## **Parent/Guardian Bus Assignment Access Instructions**

**Step 1**: Log into Skyward Family Access – If you do not have a username and password for Family Access, please contact your school.

To access Skyward, visit [www.LTschools.org](http://www.ltschools.org/), select 'Skyward' from the top of the page, then log in using your Family Access username and password.

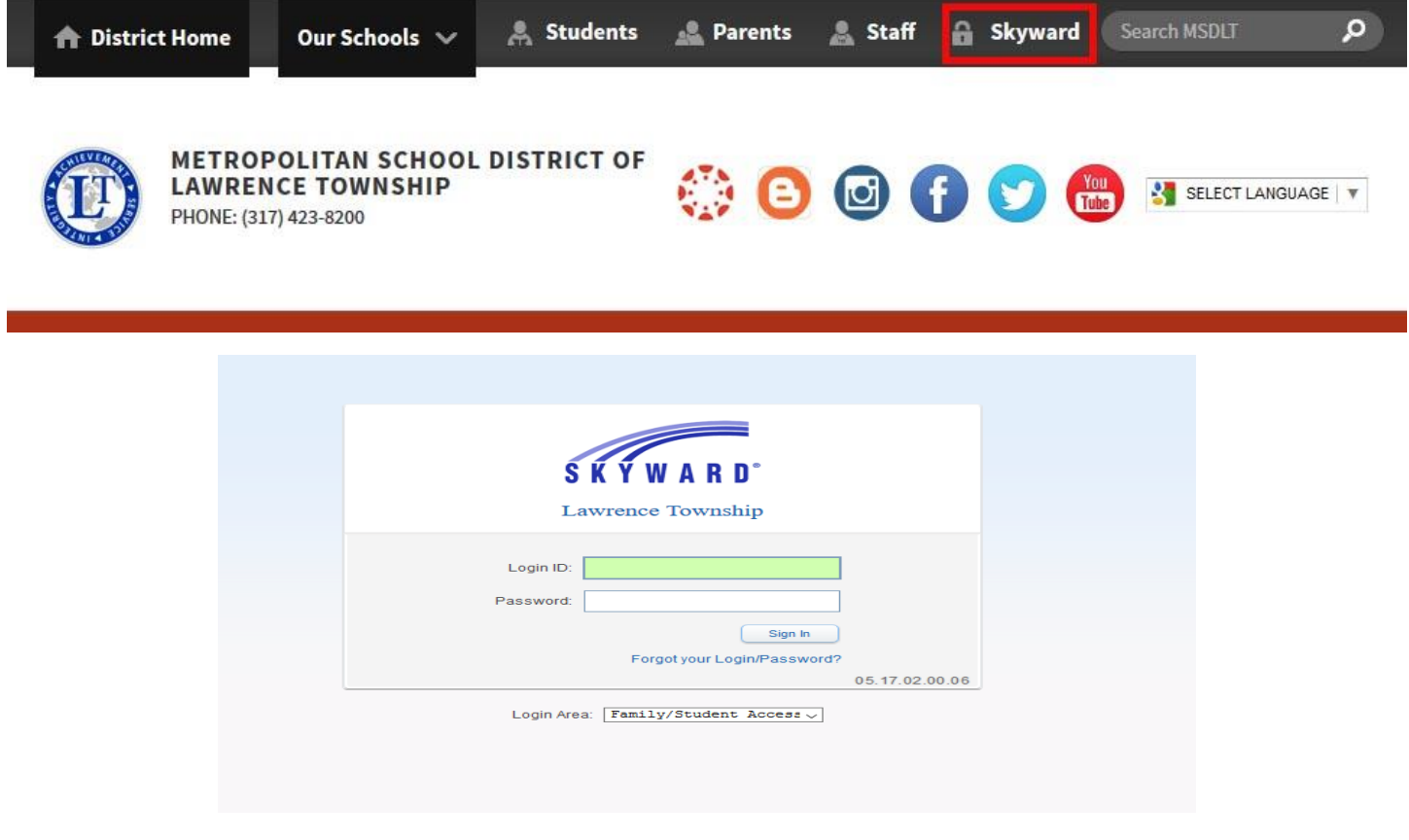

**Step 2:** From the Family Access Home Screen, select **Student Info** from the side toolbar.

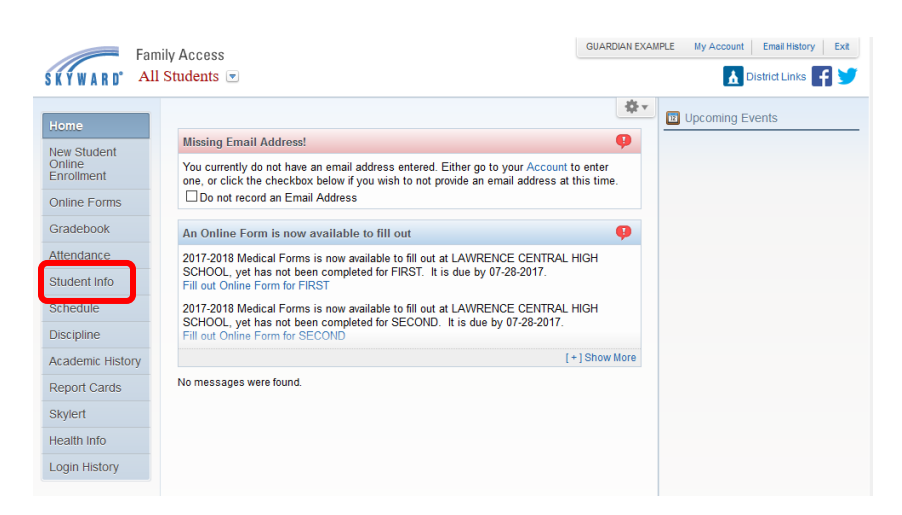

**Step 3:** From the Student Information page, click on the **'View (your student's first name) Family'** link.

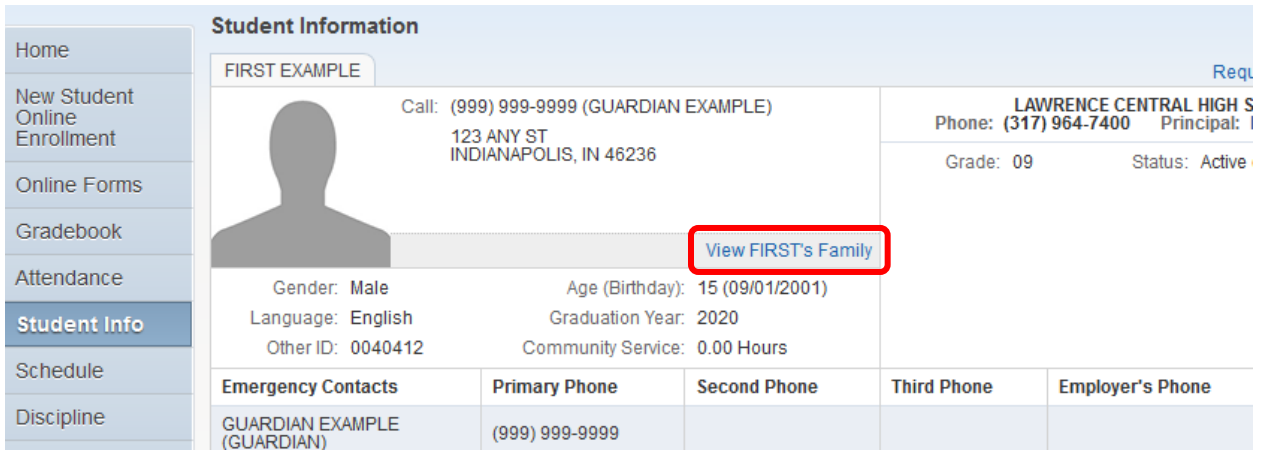

**Step 4:** A Pop-Up window will appear and you can retrieve your Family ID from this window. You will use the Family ID as your login to the Transportation website (see below). Please note that the Family ID is the same for all students attached to your family. you will not need to access each Student Family page.

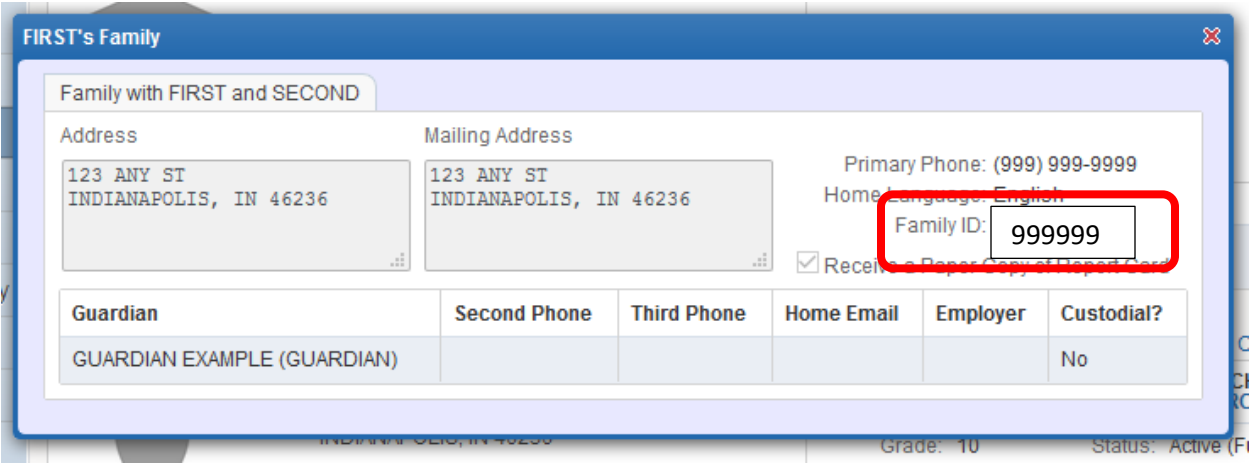

**Step 5**: Obtaining Bus information online with your Skyward Family ID

Bus Information will be available online on **July 27th**. Please visit the website[, www.ltschools.org/transportation](http://www.ltschools.org/transportation) and click the *"Bus Information"* link or click here to log directly into [Versatrans, the bus info website.](https://bus.ltschools.org/elinkrp/Login.aspx)

Follow these steps to view your child's bus information.

- 1. Enter your Skyward Family ID as the username and also as the password and click login.
- 2. Select (click), work with students.
- 3. Select (click), view my students. You should see your student's name listed.
- 4. Select (click) a student and his/her bus stop information will be displayed.
- 5. If you wish to print this information, select (click) display as PDF at the top left and print.

The first few weeks of school are a busy time of year and bus routes are subject to change to accommodate new enrollments. As a result, stop times may vary until a routine is established. Please have your child at the stop 10 minutes prior to the time listed. MSD of Lawrence Township asks that parents/guardians provide an adult or older sibling escort to/from bus stops for younger children. Your support and patience are greatly appreciated.

For additional information, contact us by phone at 317-423-8400 or by email at **businfo@msdlt.k12.in.us**. Our summer office hours are 7:00 AM to 4:00 PM.